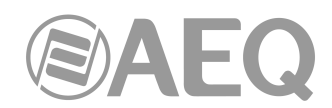

# **AEQ** FORUM **- QUICK INSTALLATION GUIDE**

AEQ FORUM is a self-contained compact digital mixing console. It houses in the same physical chassis the control surface and all the audio inputs/outputs, as well as the routing, summing and processing blocks.

For detailed information with regards to this product, it is recommended to consult the **User's Manual** contained on the USB key part of the equipment delivery or on the AEQ web-site.

# **CONTENT OF DELIVERY**

- Carton box: Dimensions 80x65x23cm / Weight approx. 20kg (depending on configuration)
- AEQ FORUM mixing console (with the specific configuration of the customer).
- External 160W power supply module (adapter) with Speakon power connector.
- Electrical mains cables for European and North American mains outlets.
- FTP CAT 5 RJ-45/RJ-45 cable, 2mts. long.
- USB key AEQ FORUM with the equipment technical information, current firmware versions and configuration software.
- Quick Installation Guide.

## **RECEPTION**

Please ensure that the material received is coinciding with the above. For any explanation, please do not hesitate in contacting AEQ's International sales department (Phone +34 91 686 13 00 / Email: sales@aeq.es; USA: Phone +1 954 581 7999 / Email: sales@aeqbroadcast.com) or its authorized dealers/distributors.

## **INSTALLATION**

The AEQ FORUM can be installed either as a table-top unit or countersunk in the Studio furniture woodwork:

- **Table-top installation.** A flat and even area with the minimum dimensions of the proper equipment is required (W 702mm / D 548mm / H 135mm). It is however recommended to allow for an additional 20 cms of depth in order to provide sufficient space at the rear of the mixer to facilitate the cabling.
- **Countersunk installation.** It should be added to the delivery of the equipment a pair of metal profiles for this purpose. For this type of installation, the required cut-out dimensions should be consulted.

In any case, it's recommended to avoid extreme temperature or humidity in the installation area, as well as strong electromagnetic fields.

AEQ FORUM is very apt for use in studios and for self-control applications since its design does not contemplate fans and its operation is completely silent.

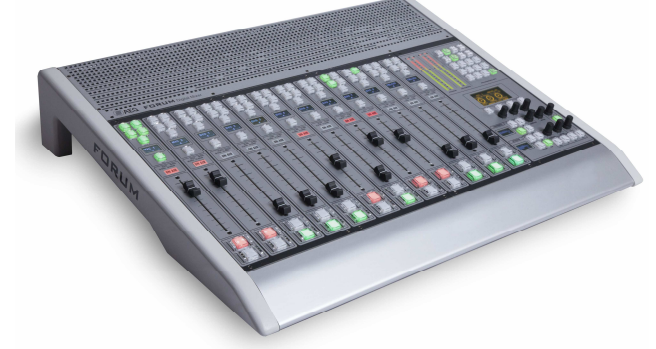

#### **AUDIO INPUTS AND OUTPUTS**

All the equipment audio I/O's and GPIO's are available at the rear of the AEQ FORUM. On the left side the area of common I/O's can be found, while the annexed 14 numbered slots are housing the audio inputs/outputs modules, specific to the delivered configuration.

- Microphone/Line inputs through female XLR connector (FR03 module).
- Analogue line inputs (4 mono per connector) through female DB15 connector (FR04).
- Analogue line outputs (4 mono per connector) through male DB15 connector (FR05).
- USB digital inputs/outputs (1 stereo input/output per connector) through female USB B type connector (FR22).

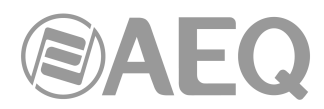

- Digital line inputs/outputs (4 stereo inputs or outputs per connector) through female/male DB15 connector (FR02).
- Input/output of the digital telephone hybrid modules through RJ11 connector (FR33).
- Audio over IP inputs/outputs (AoIP; up to 32 mono channels) through Ethernet connector (FR14).
- Control (CRM) and Studio (SRM) Monitor Loudspeakers stereo outputs are connected through DB9 connector (common inputs/outputs module).
- Control (CRHP) and Studio (SRHP) Monitor Headphones stereo outputs are connected through ¼" Jack connector (common inputs/outputs module).

The detailed pin-out information for each of the connectors mentioned is contained in the AEQ FORUM User's Manual.

To facilitate the quick connection of the unit in almost any installation, AEQ can supply cables specifically designed for AEQ FORUM; these cables can be supplied punched into connector strips or fitted with the corresponding DB-type connectors according to customer requirements. These optional cables are supplied packed independently of console main supply.

**IMPORTANT:** The AEQ FORUM mixing console is delivered loaded with a default factory configuration, where the four internal summing buses "Program", "Audition", "Aux1" and "Aux2" are routed by default to the first four stereo outputs on both analogue and digital format (when both FR05 and FR02 modules are present in the delivered configuration). These four buses are routed the same way to the next 4 stereo outputs groups on both analogue and digital format.

By default, the **password** associated to "ADMIN" user is **1234.** 

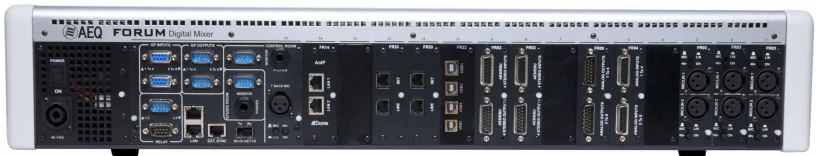

# **POWER SUPPLY**

- 1. Connect the European schuko style or North American style mains plug to the external power supply module and to the socket. Fasten then the aerial Speakon connector to the corresponding connector on the left rear part of AEQ FORUM.
- 2. Please verify that the blue LED of the proper power supply module is lit. The power supply module (160W) is autorange and supports between 100 and 240 VAC (50-60Hz). therefore no previous adjustment is necessary.
- 3. Once accomplished the previous steps, please turn the power switch (POWER ON) located over the Speakon connector to the on position: the displays of the control surface should light up within a short instant.

# **INITIAL TEST**

Once all the audio inputs and outputs are connected to the corresponding modules and the unit is turned on, it is recommended to test the unit operationally.

- 1. Connect a dynamic microphone to the upper XLR connector of the first available FR03 module. Ensure that the module switches are set to MIC and that the 48V Phantom power is de-activated. This input should correspond to the fader labelled as MIC1 on the AEQ FORUM control surface.
- 2. Activate the CUE button of MIC1 and you should be able to verify that the microphone signal is shown on the CUE Vu-meter of the Monitoring and Control section of the mixer. In order to listen to this signal on the integrated CUE speaker, simply adjust the level with the CUE rotary encoder in the lower right corner of the control surface.
- 3. To send this microphone signal to the PROGRAM output, first activate the CHANNEL ON button that is located at the bottom of the fader channel (red when activated), then press the PROGRAM button located in the upper part of the channel (the button LED will turn blue) and open the fader. You should now be able to verify that the MIC1 signal is shown on the Program Vu-meter of the Monitoring and Control section of the control surface.

#### **TECHNICAL SERVICE**

For any doubt or question, please do not hesitate in contacting AEQ Technical Service:

- SPAIN: Phone +34 91 686 13 00 / Email: support@aeq.es
- USA: Phone +1 954 581 7999 / Email: support@aeqbroadcast.com